# **Utils**

- OpenLDAP + phpLDAPAdmin Docker
	- Tags: [osixia/openldap:1.2.1](https://hub.docker.com/r/osixia/openldap/tags/)
	- Latest release: 1.2.1 OpenLDAP 2.4.44
	- o Readme: [github](https://github.com/osixia/docker-openldap)
	- [docker-compose.yml](https://github.com/osixia/docker-openldap/blob/stable/example/docker-compose.yml)
- OpenLDAP Backup <https://github.com/osixia/docker-openldap-backup>
- [Apache Directory Studio](http://directory.apache.org/studio/download/download-linux.html)
- LDAP Account Manager
	- Docker:<https://hub.docker.com/r/mwaeckerlin/lam/>
	- $\circ$  docker run -d -p 8123:80 --name lam mwaeckerlin/lam
		- goto **LAM configuration** / **Edit general settings**, login with default password **lam** and Change master password. Then go back and still with password lam go to Edit server profiles to setup your OpenLDAP
		- user: Manager, password: lam

## **cn=config**

Historically OpenLDAP has been statically configured, that is, to make a change to the configuration the slapd.conf file was modified and slapd stopped and started. In the case of larger users this could take a considerable period of time and had become increasingly unacceptable as an operational method.

Typically in your OpenLDAP installation you have at least two trees:

- One is the DIT ("data information tree") where you enter your nodes
	- access by "cn=admin,dc=example,dc=org"
	- default password "admin"
- One is **cn=config**, where the configuration information is put (which can be manipulated with just the same LDAP commands, as itself is setup as a DIT!).
	- access by "cn=admin,cn=config"
	- default password "config"
	- **BaseDN: 'cn=config'** use [Apache Directory Studio](http://directory.apache.org/studio/) to connect

## **ACL**

#### <https://www.openldap.org/doc/admin24/access-control.html>

Order matters in ACL rules. LDAP will stop looking on the first match. So new acl entries should be inserted before default ones.

Default entries:

```
olcAccess: {0}to attrs=userPassword,shadowLastChange by self write by
dn="c = admin, dc = example, dc = org" write by anonymous author's noneolcAccess: {1}to * by self read by dn="cn=admin,dc=example,dc=org" write by
* none
```
- olcAccess: {0}to attrs=userPassword, shadowLastChange
	- by self write
	- by dn="cn=admin,dc=example,dc=org" write
	- by anonymous auth
	- by \* none
- olcAccess: {1}to \*
	- by self read
	- by dn="cn=admin,dc=example,dc=org" write
	- by \* none

Giving user: **uid=nextcloudsystemuser,ou=it,dc=grinn-global,dc=com** rights:

- Entry to edit: **olcDatabase={1}mdb,cn=config**
- Attribute to add: **olcAccess**
- to by dn.exact="uid=nextcloudsystemuser,ou=it,dc=grinn-global,dc=com" read

### **Examples**

olcAccess: {1}to dn.base="" by \* read

• Give user access to modify photo: <code>olcAccess: to attrs=jpegPhoto by self write by \* read</codE>

From: <https://niziak.spox.org/wiki/> - **niziak.spox.org**

Permanent link: **<https://niziak.spox.org/wiki/ldap:openldap>**

Last update: **2018/08/01 12:05**

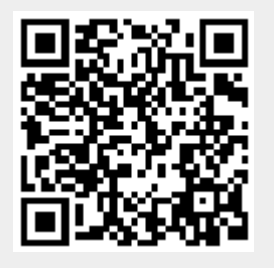